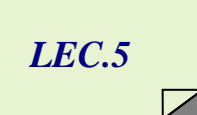

*AL-Mustaqbal University College / Department of Medical Instrumentation Techniques Engineering ……………………………………………………………………………………………….. Computer applications / Second Class / First Semester 2021-2022 / Prepared By: Miami Abdul Aziz*

## *The Properties of Checkbox - Combobox - Listbox*

## *Change the Properties of a Checkbox*

You use the CheckBox in the toolbox to add a check box tool to a form. A **checkbox** provides an option that the user can either choose to select or choose not to select. The check box's option should be entered using the Text property. If an interface contains more than one check box, the option offered by each check box must be unique. Table 1-5 shows the most important used properties of a check box.

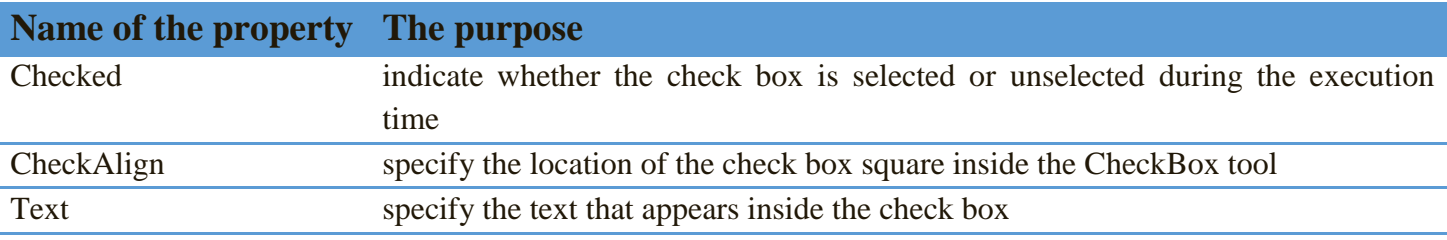

Table 1-5 Most important used properties of a CheckBox control

The rest of the properties (eg: Name, AutoSize, BackColor, BackgroundImage, BackgroundImageLayout, Cursor, Dock, Enabled, Font, ForeColor, RightToLeft, Location, Size, TextAlign, Visible) we will not return to mention. The functions of these properties were previously mentioned in the previous tools.

## *Change the Properties of a ListBox*

A **list box** displays a list of items from which the user can select zero items, one item, or multiple items. Table 1-6 shows list of the most important used properties of a ListBox.

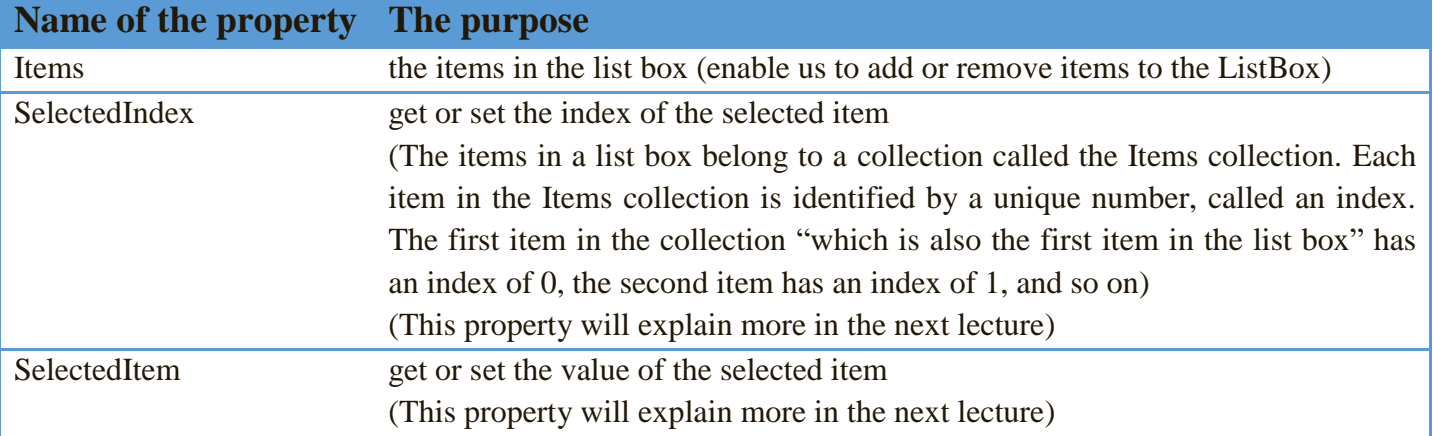

*Assistant Lecturer Miami Abdul Aziz* 1

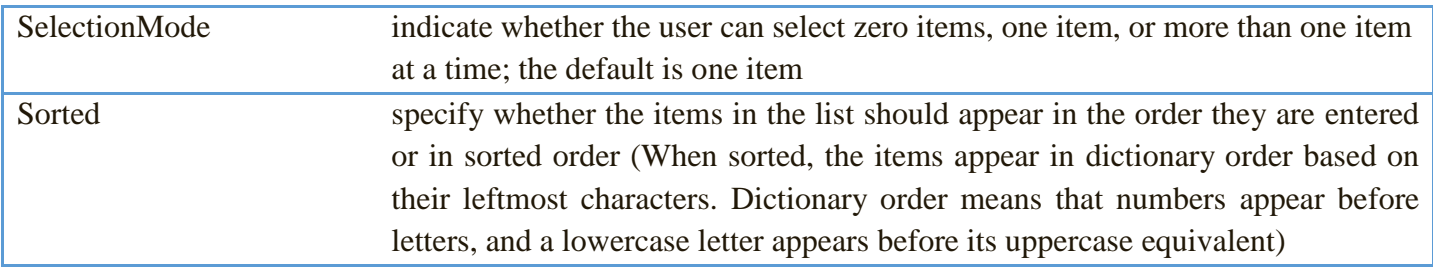

Table 1-6 Most important used properties of a ListBox control

The rest of the properties (eg: Name, BackColor, BorderStyle, Cursor, Dock, Enabled, Font, ForeColor, RightToLeft, Location, Size, Visible) we will not return to mention. The functions of these properties were previously mentioned in the previous tools.

 Although you can make a list box any size you want, you should follow the Windows standard, which is to display at least three items but no more than eight items at a time. If you have more items than can fit into the list box, the control automatically displays a scroll bar for viewing the complete list of items.

## *Change the Properties of a ComboBox*

In many interfaces, combo boxes are used in place of list boxes. You add a combo box to an interface using the ComboBox tool in the toolbox. A **combo box** is similar to a list box in that it offers the user a list of choices from which to select. However, unlike a list box, the full list of choices in a combo box can be hidden, allowing you to save space on the form. Also unlike a list box, a combo box contains a text field, which may or may not be editable by the user (through text property). Table 1-7 lists of the most important used properties of a combo box.

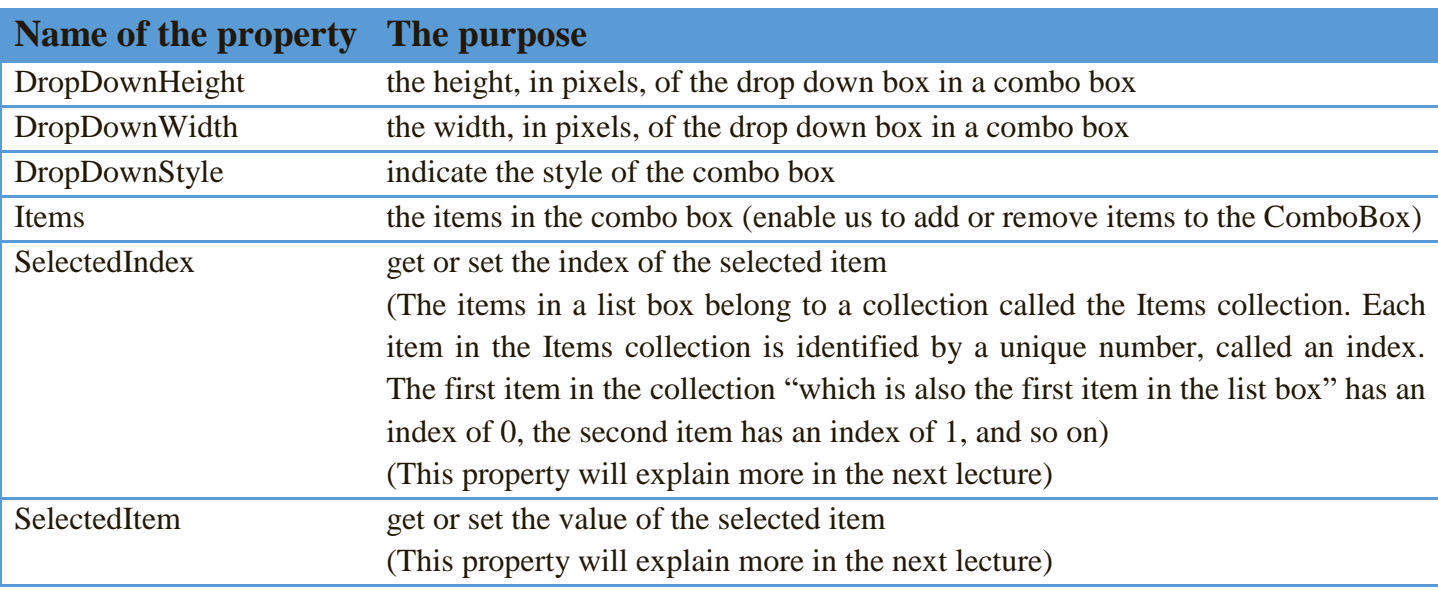

*Assistant Lecturer Miami Abdul Aziz* 2

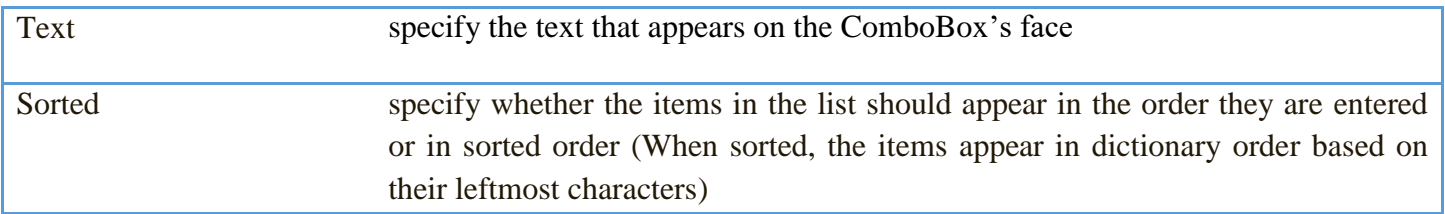

Table 1-7 Most commonly used properties of a ComboBox

The rest of the properties (eg: Name, BackColor, Cursor, Dock, Enabled, Font, ForeColor, RightToLeft, Location, Text, Size, Visible) we will not return to mention. The functions of these properties were previously mentioned in the previous tools.